## **Rule Based Splitting**

- A tool to automate the entry of account assignment data when a line item is being created or changed
- MM and earmarked funds are only calling applications for this tool

## **Proposed Usage**

To be evaluated for use when a CO object is funded by more than one source.

For example, a commodity purchase may be funded from more than one grant

# **Budget Workbench**

Budgeting workbench is the mechanism for entering budget into FM. Transaction FMBB

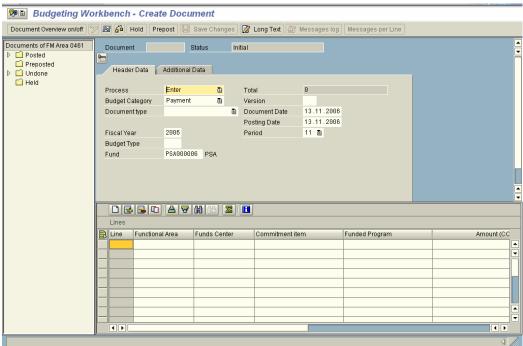

Key components of budget entry screen:

Process: Processes are separately securable

| Process    | Suggested Usage                                                |
|------------|----------------------------------------------------------------|
| Entry      | Entry of Original Budget as approved or as revenue is received |
| Supplement | Additions to budget after original budget has been approved    |
| Return     | Reductions to budget after original budget has been approved   |
| Transfer   | Moving budget between FM objects, does same thing as a return  |
|            | and then a supplement                                          |

**Budget Entry** 

| Characteristic | Description                                                           |  |  |  |
|----------------|-----------------------------------------------------------------------|--|--|--|
| Document type  | Used to subdivide how budget is entered for two primary purposes:     |  |  |  |
|                | security (e.g. only budget can enter document type A, people in the   |  |  |  |
|                | field can enter document type B) and reporting. Workflows can         |  |  |  |
|                | easily be attached to document type                                   |  |  |  |
| Budget Layout  | Which fields appear in the 'header' of the budget workbench and       |  |  |  |
|                | which fields appear in the line items. Used for convenience and       |  |  |  |
|                | security.                                                             |  |  |  |
| Budget Type    | Tied to process through configuration. Two basic categories:          |  |  |  |
|                | consumable and non-consumable. Non-consumable budget can be           |  |  |  |
|                | used to for budget to budget checks (e.g. consumable budget can       |  |  |  |
|                | not exceed approved budget) and for reporting. Consumable budget      |  |  |  |
|                | is budget that you can spend, this type of budget is used for         |  |  |  |
|                | availability control                                                  |  |  |  |
| Processing     | Posted, preposted, held, undone. Posted means the document has        |  |  |  |
| Status         | been entered, passed all edits and will work as configured.           |  |  |  |
|                | Preposted means the document has past all edits but has not been      |  |  |  |
|                | posted (can be used as part of an approval process), Held – means     |  |  |  |
|                | that really nothing is necessarily correct with the document (the     |  |  |  |
|                | person had to go out to lunch or the bathroom, etc.), Undone means    |  |  |  |
|                | that a preposted document was not approved. The ability to post or    |  |  |  |
| <b>D</b> .     | prepost may be separated for security purposes.                       |  |  |  |
| Document       | It is possible to attach office automation files to budget documents, |  |  |  |
| attachment     | if desired                                                            |  |  |  |
| Key Figures    | Statistical information about budget already entered                  |  |  |  |

# **Other Budget Entry Control Features**

## **Check Libraries**

Check Libraries are provided for additional validation of budget documents

## **Budget Status**

Budget Status is used to control which budget types may be used with which processes and when, during the year.

## **Budget Entry Configuration**

## **Required fields for BCS**

## Change View "Account Assignment Element Status Definition": 0

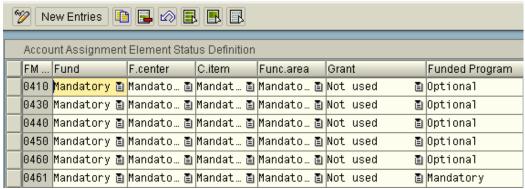

I like making everything required, it actually makes everything simpler. This does not mean that people have to enter dimensions that aren't used on every transaction.

#### **Deactivate fields for CO**

#### Change View "Deactivate Account Assignment Elements in CO": Details

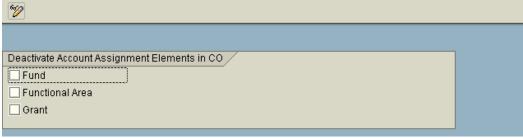

Don't!!!!

#### **Document Types**

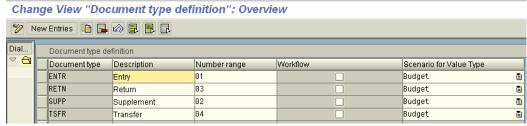

Field status exists to make fields required/optional but I've never found the need to use this feature. But it exists, if there are problems.

## **Budget Layout**

## Change View "Layout for budgeting workbench": Details

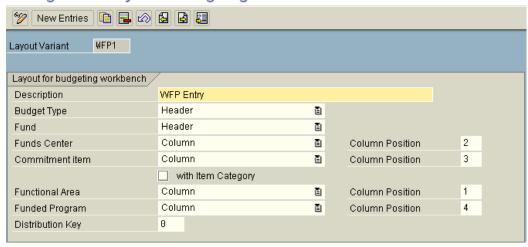

**Budget Type** 

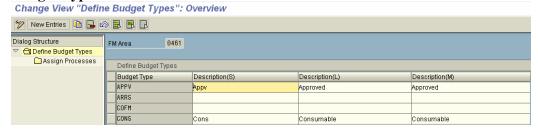

Used to segregate budget for reporting and control purposes, main characteristic is that it is either consumable or not consumable.

Budget types are assigned to processes:

# Change View "Assign Processes": Overview

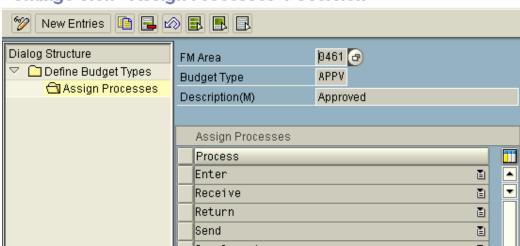

## **Key Figures**

SAP now delivers 20 key figures and you can create additional ones as needed.

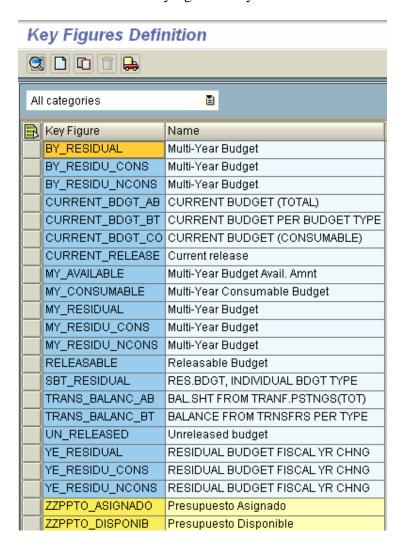

# **Key Figures Definition**

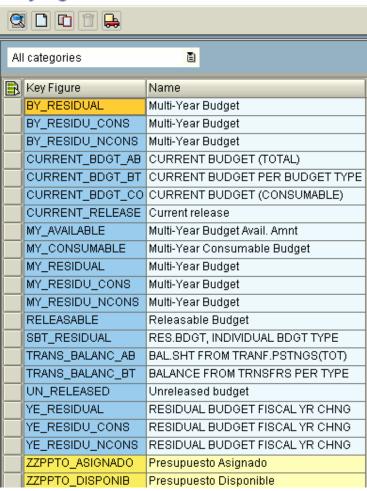

**Key Figures Definition** 

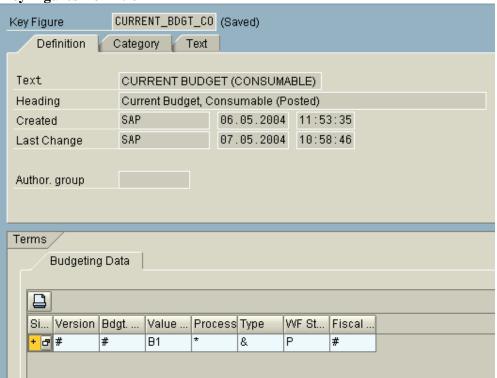

**Key Figures Category** 

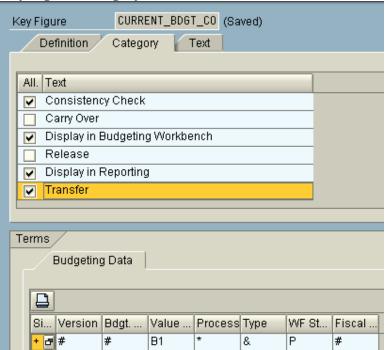

#### **Check Libraries**

Provides additional checks beyond delivered SAP. Libraries must be assigned to FM area.

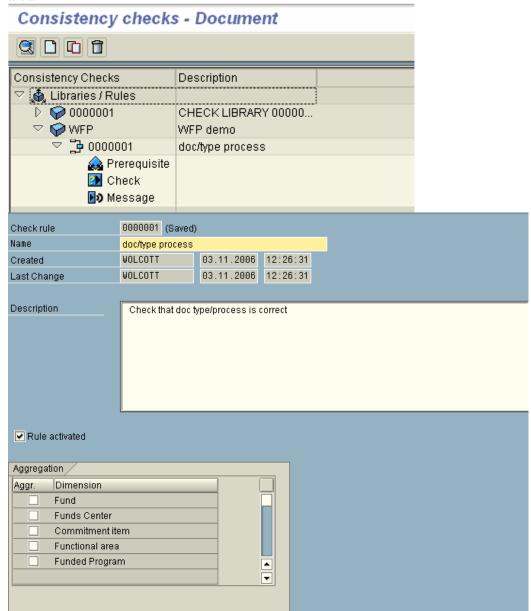

You can aggregate information by dimension, if this is needed for required checks. I've never used this feature.

If you are trying to do budget to budget checks, there are other mechanisms that may be used.

## Pre-requisite

The rule is only triggered if the prerequisite is met

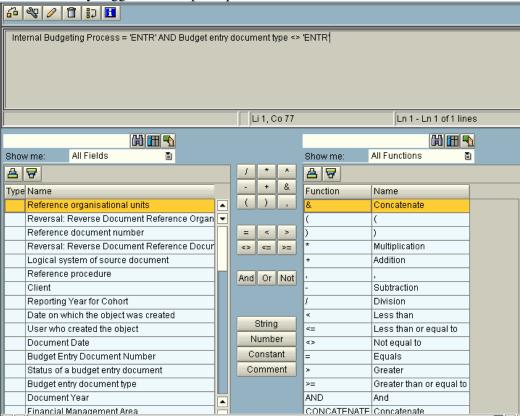

The above says that if the process is entry and the budget entry document type is not equal to 'ENTR', execute the rule.

#### Check

This is the actual check

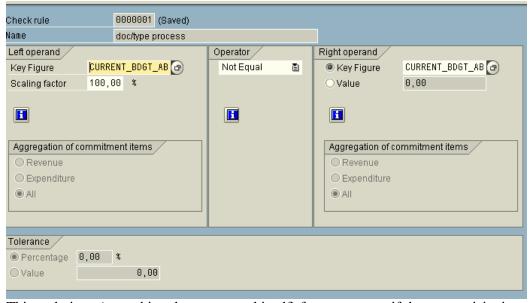

This technique (something does not equal itself) forces an error if the prerequisite is met

| 8 |                   |                                                  |
|---|-------------------|--------------------------------------------------|
|   | Check rule        | 0000001 (Saved)                                  |
| ı | Name              | doc/type process                                 |
| ١ | Message class     | FICUSTOM                                         |
| ı | Message type      | E Error                                          |
| ١ | Message number    | 300                                              |
| ı | Message text      | You must use document type ENTR for budget entry |
|   |                   |                                                  |
| ı | Message variables |                                                  |
|   | 1                 |                                                  |
|   | 2                 |                                                  |
|   | 3                 |                                                  |
|   | 4                 |                                                  |
| ı |                   |                                                  |
| ı |                   |                                                  |

This is the message displayed and the message type if the check fails.

Messages are defined using transaction SE91 – Messages. You can use variables in the message if you would like.

## **Other Control Features**

#### **Budget Status**

Budget statuses will enable the budget department to determine which processes and budget types may be used when a particular budget status is set. This is used to control budget entry only.

If you only want to allow entry of approved budget during the first few months of the biennium, this could be controlled via budget status. After these first few months, you might only allow transfers, supplements, and returns to approved budget.

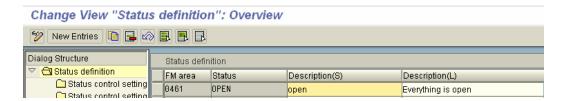

I have only defined one status 'Open' and have assigned all processes and budget types to this status.

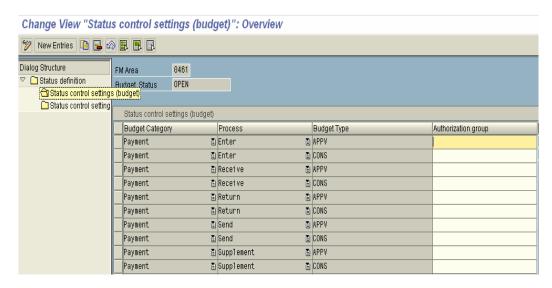

(In case anyone noticed, I did not assign the carryforward processes).

Transaction FMBOSTAT - Assign Status to a Version is used to assign the status to a version.

## **Open/Close Months**

## Configuration

Change View "Activate Period Control in Budgeting": Overview

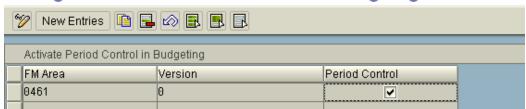

#### **Posting**

Transaction FMMI - Mass Processing

Change View "Specify Open Time Intervals": Overview

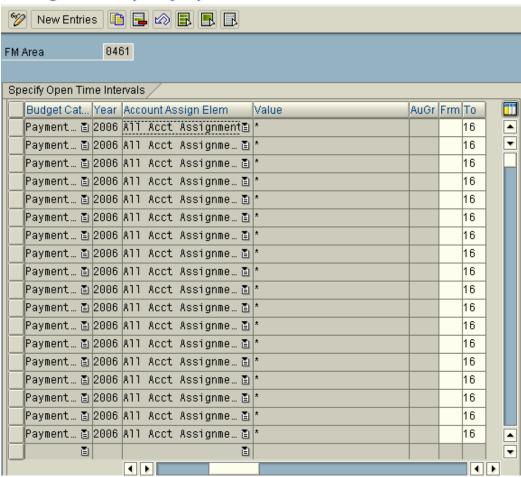

The transaction below can be used to prevent further postings by value type (or to allow only postings by value type)

#### FMIR - Individual Processing

Mass Maintenance of FM Open Interval Rules

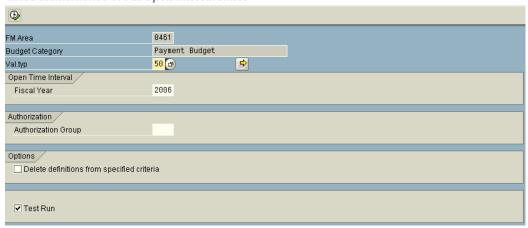

Below is a list of value types for commitment/actuals:

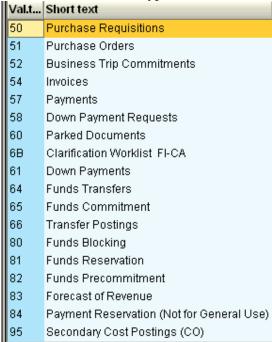

#### **Budgeting**

Change View "Open Budgeting Periods": Overview

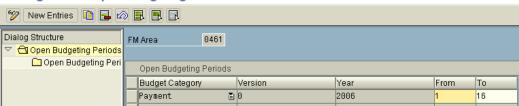

How the controls will best work for WFP has not yet been determined. There may very well be no need to use period controls.

## **Availability Control**

Availability Control is extremely flexible in BCS. It is entirely handled within configuration. However, that said, there are a few transactions accessible from the user interface in SAP. There is one extremely big difference between BCS and former budgeting.

In former budgeting, there were two levels: posting and budgeting/AVC. In BCS, there are three levels, posting, budgeting, and AVC,

The account assignment derivation gets you from entry into posting and serves as an entry point into the AVC strategy.

The AVC derivation strategy is what is used to build, budget control objects from budget entry and to get the actual/commitment control objects from the output of the account assignment derivation. The budget control objects and the actual/commitment control objects are compared to determine whether a transaction passes AVC.

- Posting Level Actual/commitment postings
  - Budgeting Level Budget Entry
    - AVC Level Check AVC

Behind the scenes/Configuration

#### **Tolerance Profile**

I always build two, one for AVC and one for no AVC

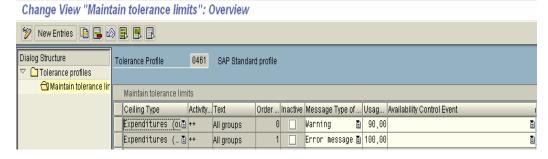

The above profile is the 'standard' profile. There are a few 'new' features, AVC on Revenues There are now several AVC events:

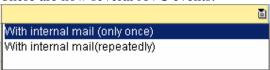

Blank only displays the message on the screen.

Internal mail (requires some minor workflow setup to send to person responsible for funds center), only once sends the message via e-mail only one time, repeatedly sends an e-mail each time the condition is triggered. Repeatedly will be extremely unpopular with whoever receives these messages as they are likely to get flooded with messages as year end approaches.

## Below is a no AVC profile:

Change View "Maintain tolerance limits": Overview

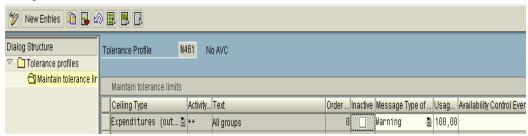

This may be used for asset depreciation postings.

#### User defined AVC ledger

#### Copy Availability Control Ledger for Funds Management

| Copy Availability Control Ledger Check Reference Ledger Customizing |                               |  |  |  |
|---------------------------------------------------------------------|-------------------------------|--|--|--|
| Copy from Control Ledger                                            | 9H FM PB Availability Control |  |  |  |
| FM Area<br>Fiscal Year                                              | 9461<br>2006                  |  |  |  |
| To Control Ledger                                                   | zh                            |  |  |  |
| Ledger name<br>From Fiscal Year                                     | user defined AVC Ledger 2006  |  |  |  |

If there are specific requirements that may require the setup of more than one AVC ledger, copy the ledger that most closely resembles what you want and create the new ledger.

## **Change AVC values for Consumable Budget**

Change View "Define AVC filter settings for budget values": Overview

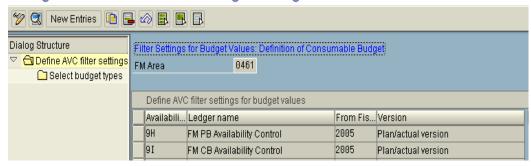

## **Select Consumable Budget types**

Change View "Define AVC filter settings for budget values": Overview

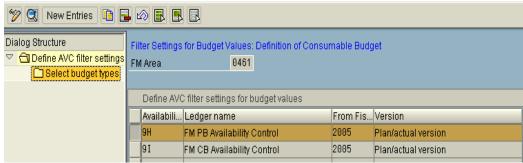

This is my preferred way of defining consumable budget.

#### IMG menu path

Funds Management(GOVT) -> Budget Control System -> BCS Availability Control -> Define Filter Setting for Budget Values

#### **Change AVC values for Consumed Amounts**

Change View "Define AVC filter settings for budget values": Overview

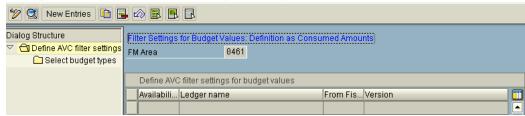

Consumed amounts are used for budget to budget validations. Here you would define which budget types would be considered.

An example of a potential use of budget to budget AVC at WFP is that Consumable budget may not exceed approved budget.

## **Define filter settings for commitment/actual values**

## Change View "Define filter settings for posting data": Overview

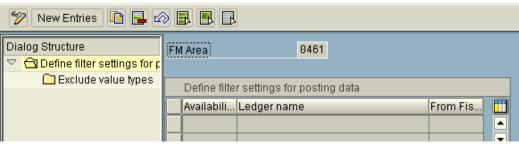

Nothing defined, but if you wished to exclude certain value types from AVC, this is where you would do it. This is never used in the US.

#### **Availability Control Strategy**

## Change View "Maintain Derivation Strategies for Control Objects (AVC)"

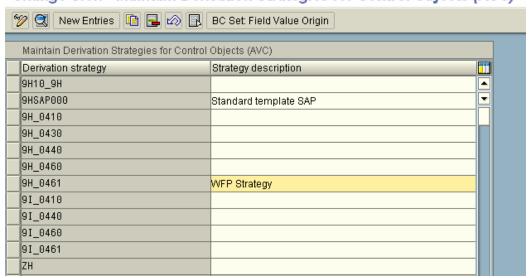

You will define one AVC strategy for each AVC ledger. They all will operate independently of each other.

## Derivation Strategy for Control Objects (AVC): Display

| 60  |                        |     |                 |                                              |  |  |  |
|-----|------------------------|-----|-----------------|----------------------------------------------|--|--|--|
| Sti | Strategy 9H_0461       |     |                 |                                              |  |  |  |
|     | Steps in Logical Order |     |                 |                                              |  |  |  |
|     | Acti                   | Mai | Derivation Type | Description                                  |  |  |  |
|     | 0                      |     | Assignment      | FC->FC                                       |  |  |  |
|     | 0                      |     | Assignment      | FP->FP                                       |  |  |  |
|     | 0                      |     | Assignment      | FA->FA                                       |  |  |  |
|     | 0                      |     | Assignment      | fund->fund                                   |  |  |  |
|     | 0                      |     | Function Module | Check hierarchy and move parent to workfield |  |  |  |
|     | 0                      |     | Assignment      | If user field = space, CI->CI                |  |  |  |
|     | 0                      |     | Assignment      | If user CI not = space, user CI-> CI         |  |  |  |
|     | Derivation Rule        |     | Derivation Rule | maintain AVC for items not to use hierarchy  |  |  |  |
|     | 0                      |     | Assignment      | use CI entered not hierarchy                 |  |  |  |

The above is the strategy that seems to fit with my current knowledge of WFP requirements.

Everything is straightforward for four of the dimensions, what is derived is what is used for AVC: fund, funds center, funded program, and functional area.

For commitment item, things are a little trickier.

The function module step moves a parent (superior commitment item) to a workfield if a superior commitment item exists

If superior commitment item exists, the superior commitment item is moved to commitment item.

If there is no superior commitment item, the original derived commitment item is used for availability control.

But.... I was told that there are exceptions when people may wish to have budget checked at the lowest level of commitment item even if there is a superior commitment item. There did not seem to be any rules about when this would happen, so I was forced to create a derivation table (This will require maintenance!!!)

This derivation table says that if the fund, funds center, commitment item exists in the table, a flag is set.

The next step uses this flag to set the commitment item to the original commitment item instead of the superior commitment item.

#### **Cover Pools**

Cover pools is a mechanism whereby budget in one fund (or set of funds) can cover expenditures that are made against another fund.

This feature is not used in the United States, ever.

There are two types of cover pools: manual and automatic.

Manual cover pools are basically a specific type of budget transfer which are done manually through the budget workbench using process TRCE (Transfer CE).

Automatic cover pools will automatically create this budget transfer if... the original account assignment does not have sufficient budget and it is part of a cover eligibility pool (as a receiver); if there is available budget within the cover pool, a budget transfer will be created and the transaction will succeed; if there is no available budget in the pool, the transaction will fail.

Rules are established to indicate whether the budget address (the union of the five dimensions) is a sender or receiver (or both) in the cover eligibility pools.

## **Other Useful Transactions**

**FMAVCREINIT – Reconstruct** This transaction reinitializes control ledger for availability control.

Sometimes, it does not happen frequently with BCS, the availability control ledger gets out of sync with the budget or actuals. If this happens, run this program.

A more frequent need to run this may occur if the availability control strategy is changed or if master data hierarchies used in AVC change. In either of these cases, this program would need to be run.

It will need to be run if a new AVC ledger is created.

These are all documented in the application help. (except the first one).

FMAVCR01 - Overview of Annual Values

FMAVCR02 - Overview of Overall Values - These reports can be run in the absence of custom reports to check the control totals within AVC

**FMEDDW - Display Budget Entry Documents** 

**FMRP\_RFFMEP1AX - All Postings –** Useful reports for view budget and commitment actual line items.

**Some useful tables**: FMBDT – Budget totals FMAVCT – AVC totals

FMBL – Budget document line items FMBH – Budget document header

FMIOI – Commitment Documents FMIFIIT – General Ledger Line Items FMICOIT – Controlling Line Items

#### **Amount Types**

As actual and commitment items are posted into FM, they are assigned values that are called amount types to help further identify has occurred as transactions move through processes in SAP.

Below is a list of amount types:

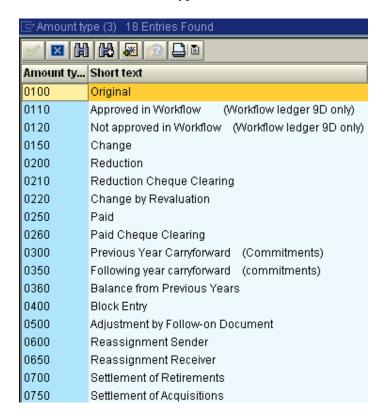

The ones that I look at most frequently are 100, 150, and 200

When one creates a purchase requisition, it will be assigned a value type of '50' (purchase requisition) and an amount type of '100' (original).

When one creates the purchase order from the requisition, two entries will be generated. The first has a value type of '50' and an amount type of '200' reducing the amount in purchase requisition status to \$0. The second has a value type of '51' (purchase order), and an amount type of '100' (original).

This information is available in FMRP\_RFFMEP1AX - All Postings